## **PROSEDUR BEBAS PUSTAKA DAN UNGGAH TUGAS AKHIR MANDIRI**

Tahun 2014, Perpustakaan UIN Sunan Kalijaga mengalami perubahan yang cukup signifikan dalam mekanisme bebas pustaka dan penyerahan *soft* serta *hard copy* tugas akhir. Sebelum Agustus 2014, prosedur bebas pustaka dan penyerahan tugas akhir masih dilakukan secara manual. Permulaan Agustus 2014, prosedur bebas pustaka dan unggah tugas akhir mandiri secara online mulai diterapkan. Dengan demikian, mahasiswa yang akan menyerahkan *soft file* tugas akhir tidak perlu susah-payah datang ke perpustakaan, karena mahasiswa bisa melakukan bebas pustaka dan penyerahan soft file tugas akhir dari rumah atau dari mana saja yang menyediakan fasilitas koneksi dengan internet. Berikut ini dijelaskan panduan, langkah-langkah atau prosedur untuk melakukan bebas pustaka dan unggah tugas akhir mandiri secara online:

Khusus untuk mahasiswa UIN Sunan Kalijaga (D-3, S-1, S-2, S-3)

1. Bukalah laman http://pustaka.uin-suka.ac.id, login sesuai dengan login SIA atau internet UIN Sunan Kalijaga

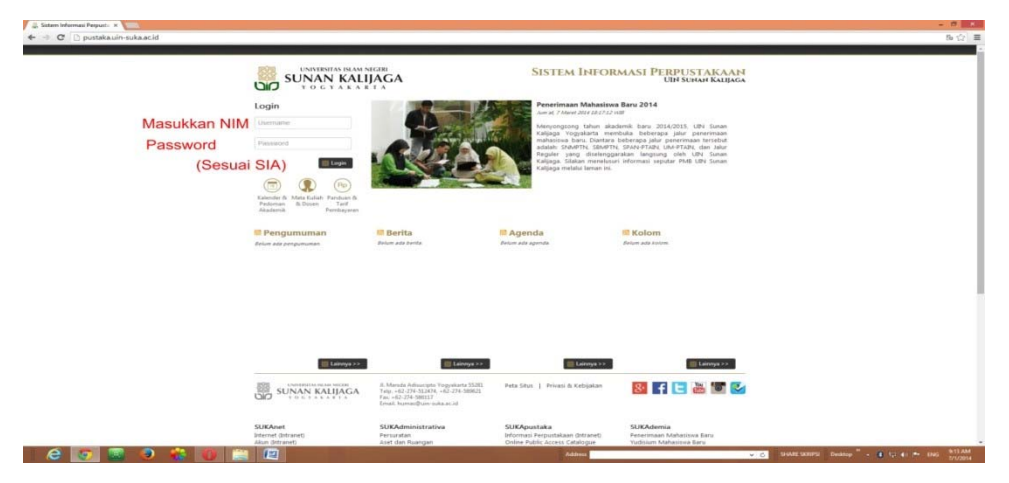

2. Kliklah Syarat Bebas Pustaka setelah login dimasukkan

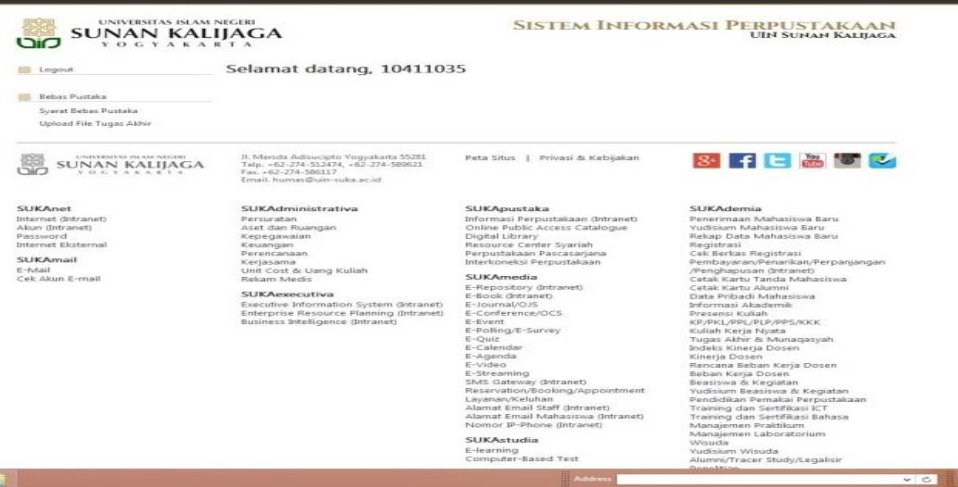

3. Selanjutnya muncul tampilan sebagai berikut:

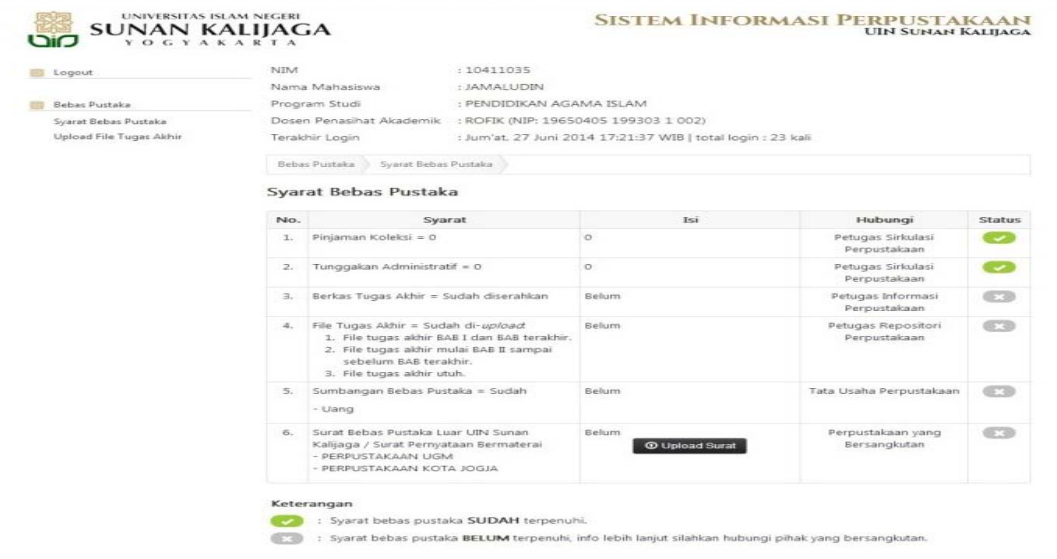

4. Untuk syarat bebas pustaka yang nomor 3, Mahasiswa D-3 dan S-1, Berkas Tugas Akhir (*hard copy*) harus diserahkan **setelah Anda mengunggah ketiga file TA** ke bagian informasi di Perpustakaan pusat untuk diverifikasi oleh petugas. Sedangkan Mahasiswa Pascasarjana diserahkan ke pascasarjana (*Hardcopy*)/bagi yang ingin menyumbangkan ke perpustakaan pusat diperbolehkan.

Seandainya ditampilan sudah tercentang hijau, maka syarat nomor 3 sudah diserahkan.

- 5. Selanjutnya Syarat Bebas Pustaka untuk nomor 4 adalah mengunggah file tugas akhir sebanyak 3 file, dan setiap file diberi nama sebagai berikut:
	- File 1 diberi nama : BAB I, IV, DAFTAR PUSTAKA Pemberian nama untuk file 1disesuaikan dengan bab terakhirnya. Jika tugas akhir terdiri dari 4 bab, maka pemberian nama filenya adalah BAB I, IV, DAFTAR PUSTAKA. Jika tugas akhir terdiri dari 5 bab, maka pemberian nama filenya: BAB I, V, DAFTAR PUSTAKA. Dalam file ini sudah harus ada **Bookmarksnya**.
	- File 2 diberi nama: BAB II, III (jika terdiri dari 4 bab) dan BAB II, III, IV (jika terdiri dari 5 bab). Dalam file ini juga sudah harus ada **Bookmarksnya.**
	- File 3 diberi nama: Nama Mahasiswa NIM Judul Contoh pemberian nama file ke file 3: BISRI MUSTOFA - NIM. 09523020 INKULTURASI DALAM RELIEF DI MASJID BANTUL YOGYAKARTA File ini berisi seluruh isi tugas akhir (*full-text*) dan sudah diberi **Bookmark**

## **Catatan:**

*Jika syarat-syarat yang dimaksud di atas tidak bisa dipenuhi, petugas verifikasi berhak menolak. Ketika penolakan dilakukan, file dalam web secara otomatis memberikan warning bahwa file yang diunggah ditolak. Dengan demikian, mahasiswa harus mengunggah ulang dengan memperbaiki kesalahannya.* 

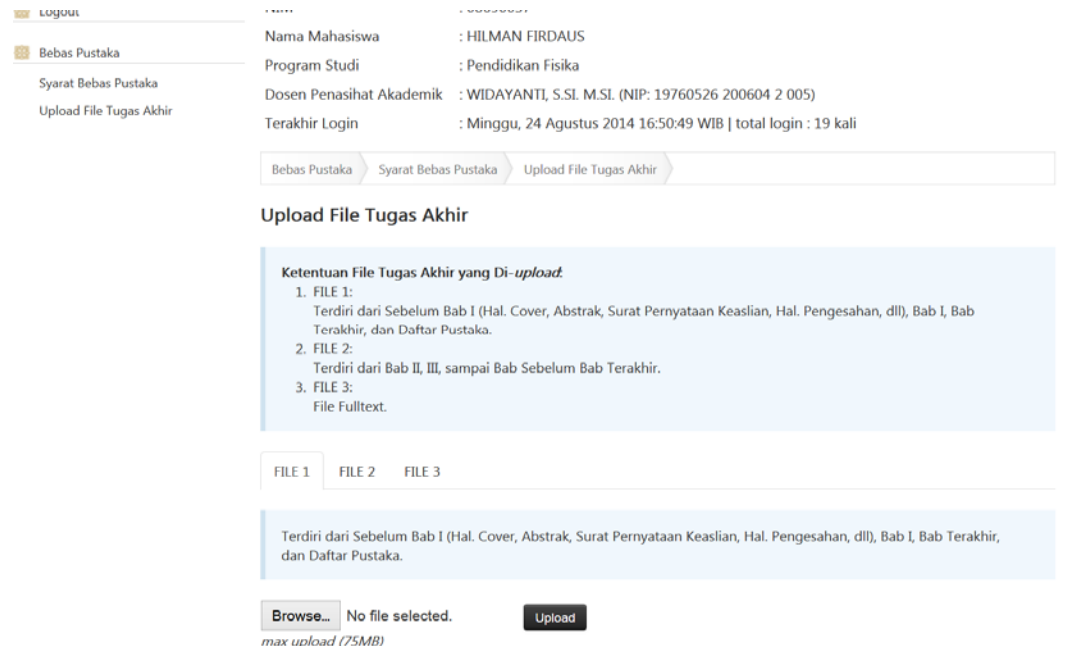

Unggahlah ketiga file di atas satu persatu seperti ditampilkan pada gambar di atas.

Setelah Anda mengunggah ketiga file di atas, mahasiswa harus menunggu verifikasi dari petugas yaitu tanda silang berubah menjadi tanda centang berwarna hijau di baris kotak nomor 4. Dengan demikian mahasiswa berhak melanjutkan ke syarat nomor 5. Dengan demikian, File yang sudah diunggah semua, tinggal menunggu verifikasi dari petugas (silang ganti centang hijau)

![](_page_2_Picture_47.jpeg)

- 7. Setelah syarat yang nomor 4 selesai dengan perubahan tanda silang menjadi centang hijau, mahasiswa melanjutkan ke syarat yang nomor 5. Mahasiswa menuju bank yang bekerjasama dengan UIN Sunan Kalijaga untuk menyumbangkan uang bebas pustaka Rp. 25.000,- dengan kode bayar 110.
- 8. Untuk syarat yang nomor 6, mahasiswa yang menjadi anggota pada Perpustakaan yang menjalin kerjasama dengan Perpustakaan UIN Sunan Kalijaga, wajib menyerahkan Surat Keterangan Bebas Pustaka dari Perpustakaan tersebut dengan mengunggah Surat Keterangan Bebas Pustaka tersebut ke dalam aplikasi di atas (syarat nomor 6). Jika mahasiswa yang bersangkutan tidak menjadi anggota/ belum pernah menjadi anggota perpustakaan di luar UIN Sunan Kalijaga , mahasiswa yang bersangkutan bisa membuat surat pernyataan bebas pustaka di luar UIN Sunan Kalijaga dengan bermaterai, seperti contoh berikut:

SURAT PERNYATAAN BEBAS PUSTAKA DI LUAR UIN SUNAN KALIJAGA YOGYAKARTA

Yang bertanda tangan di bawah ini, saya:

![](_page_3_Picture_91.jpeg)

dengan ini menyatakan bahwa saya tidak mempunyai pinjaman buku di Perpustakaan di UGM, UNY, UII, BATAN Yogyakarta, Perpustakaan Daerah (Perpusda) Yogyakarta dan Perpustakaan lainya.

Pernyataan ini saya buat dengan sebenar-benarnya, apabila tidak sesuai dengan pernyataan, maka saya siap menerima sanksi sesuai dengan peraturan yang berlaku

![](_page_3_Picture_92.jpeg)

- 9. Jika keenam status dalam aplikasi telah berubah dari tanda silang menjadi tanda centang yang berwarna hijau, maka kegiatan bebas pustaka dan unggah tugas akhir mandiri dianggap sudah selesai.
- 10. SELESAI